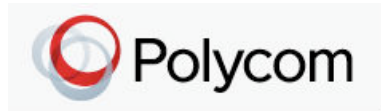

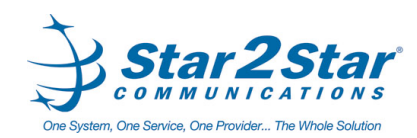

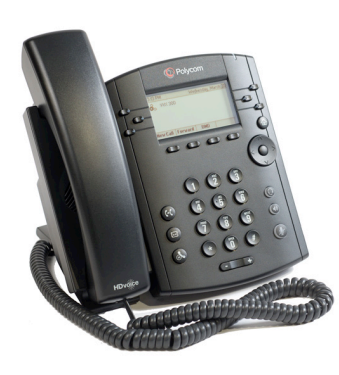

# Polycom® VVX® 3xx Business Media Phones *Quick User Guide*

For phones running Polycom® UC Software 4.1.4 or later

Basic Phone Features Customizing Your Phone

Applies to phones running SIP 3.0.2 or later.

For detailed information please consult the Star2Star Phone and Features Guide, available for view/download via the Star2Star Knowledge Base at:

# <https://support.star2star.com/>

# **Phone Views**

Your phone has four main Views: Home, Calls, Active Call, and Lines View (the default).

**Change Views:** For Home View, press (a)

From Home View, press  $\circledcirc$  to display either Lines, Calls or Active Call View.

## **Home View**

Home View displays icons you can select to access phone functions.

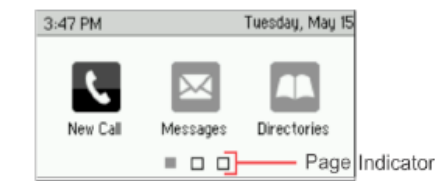

Use the right, left, up and down arrow keys to display more icons.

## **Lines View**

Lines View displays phone Lines, Favorites and soft keys.

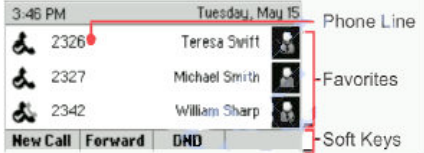

If your phone is idle, you can press the Line key to access the Dialer.

### **Calls View**

Calls View displays a list of all your calls.

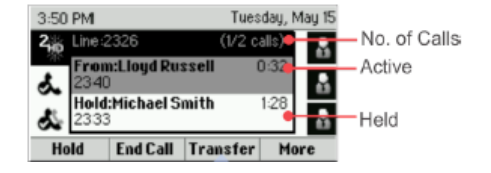

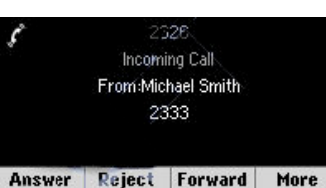

Call color indicates call status:

**Medium gray**: Active call.

**Dark gray**: Incoming call.

**White**: Held call.

Use the up and down arrow keys to select a call (highlight it). The soft keys control the highlighted call.

# **Entering Data**

Use the dialpad keys to enter information. To backspace, press  $\ll$ .

To type with the dialpad keys, press a key repeatedly to view the character options and stop to select.

To type other characters, press **Encoding** or **Mode**. When using the dialpad keys, use the **1**, **\***, **0** and **#** keys. Ĭ

# **Calls**

Only one call can be active at one time.

You may use the handset, speakerphone or headset for calls. During a call, you can change modes by picking up the handset or by

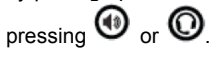

If you navigate away from your call(s), press  $\circledcirc$  to see Active Call or Calls view again.

When in Calls view, switch to Lines view by pressing **More > Lines**. Switch back to Calls view by pressing **More > Calls**.

# **Placing Calls:**

Pick up the handset, or press  $\bigcirc$  or

 $\odot$  Enter the phone number and press **Send**.

Or, enter the phone number first, then press **Dial,** pick up the handset or press  $\mathbf{\Theta}$  or  $\mathbf{\Theta}$ 

From **Lines View**: Press the phone Line key, enter the phone number and press **Send**.

From **Home View**: Select **New Call**  using the left and right arrow keys. Enter the phone number and press **Send**.

**Note:** You may place calls quickly by selecting a recent call or Favorite, or tap a contact's phone number in the Contact Directory.

**Answering calls:**

Press  $\bigcirc$  or tap **Answer**, pick up the handset or press  $\mathbfcal{O}$ 

To answer a new call while on an active call, tap **Answer**. The current call will be held.

### **Ending calls:**

To end an active call, replace the

handset, press  $\mathbf{\Theta}$  or  $\mathbf{\mathbf{\odot}}$  or, press **End Call**.

To end a held call, navigate to Calls View and highlight the held call. Press **Resume** and press **End Call**.

### **Holding calls:**

From Calls view, press **Hold** or  $\ddot{\bullet}$ . Remember to highlight the call first.

To resume a held call, press **Resume**

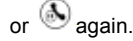

Page 1 of 2

### Star2Star Polycom® VVX® 3xx Phones Quick User Guide

### **Transferring calls:**

From Calls View, press **Transfer** or

to use the default transfer type, and call the other party. (Press and hold **Transfer** to select a transfer type). When you hear the ring back tone or after you talk with the other party, press

**Transfer** or  $\left(\bigcup_{n=1}^{\infty}$  If transfer type set to **Blind, the call is transferred** immediately.

### **Forwarding calls:**

To enable call forwarding, press **Forward** from Home or Lines view. Select the forwarding type to enable, type a forwarding number, and press **Enable**.

To disable call forwarding, press **Forward** from Home or Lines view. Select the forwarding type to disable, and press **Disable**.

To enable per-call forwarding: As your phone rings, press **Forward**, enter the forwarding number, and press **Forward**.

### **Star2Star Call Park and Retrieve**

1. During an incoming call, press the **More** soft key. 2. Press **Park** soft key.

3. The caller will be parked in the first available **Park** position. 4.The caller will hear music or message on hold if configured on your system. 5. Press illuminated **Park** key to retrieve the call.

#### **Placing conference calls:**

Call the first party. After the call connects, press **More** and select **Confrnc**. Dial and connect with the second party, and press **Confrnc** again.

From Lines or Calls View, you may:

Press **Hold** to hold the conference.

Press **End Call** to remove yourself from the call but keep the other participants connected.

Press **Manage** to manage each participant (if available).

Press **Split** to end the conference and

### hold all participants.

**Note:** If you have an active and held call, press **Join** to set up a conference.

### **Favorites**

Favorites are contacts you call most often. Favorites display in your Favorites list. A smaller number of Favorites displays in Lines view.

**Viewing your Favorites list:**

Press  $\circledcirc$  and select **Directories** > **Favorites**.

# **Making a contact a Favorite:**

Navigate to your Contact Directory and select the contact. Press **Info**, press **More**, and select **Add to Favorites**. Press **Yes** to confirm.

### **Dialing a Favorite:**

Press the Favorite from Home or Lines view or from your Favorites list.

## **Viewing recent calls**

From Lines view, do one of the following: **Press**  $\circledcirc$  select **Directories** and select **Recent Calls** to view your Recent Calls list. Press the right arrow key to view the recent Placed Calls. Press the left arrow key to view the recent Received Calls. Press the down arrow key to view the recent Missed Calls. Press the up arrow key to view Favorites.

## **Saving recent callers to your directory:**

From your Recent Calls list, press **Sort** to sort and order calls. Press **Type** to display only certain calls or select a call record to call the person. **Contact Directory**

To select a contact from the

# Contact Directory, press  $\odot$ . **Viewing your directory:**  Select **Directories** from Home view. Press **Contact Directory** on the Directory screen.

### **Adding a contact:**

### **To add or edit a contact in your local phone directory:**

Access the **Star2Star Web Portal** and navigate to the Individual Phone Settings section for your phone. Click the Speed Dials link to add contacts and other options to your phone. For more detailed instruction follow the **Star2Star Phone and Features Guide** available for view/download via the Star2Star Web Portal.

**Adding contact directly to phone:**

Navigate to your Contact Directory and press **Add**. Type the contact's information and press **Save**. To make a contact a Favorite, enter a *Favorite Index* number.

**(Note): If adding contact directly into phone, be aware when rebooting the phone, that contact information will be lost**

### **Updating contact information:**

Navigate to your Contact Directory and select the contact. Press **Info**, press **Edit**, update the contact's information and press **Save**.

### **Deleting a contact:**

Navigate to your Contact Directory and select the contact. Press **Info**, press **Delete** and press **Yes** to confirm.

### **Searching for a contact:**

Navigate to your Contact Directory and press **Search**. Enter search criteria and press **Search**.

### **Dialing a contact from your Directory:**

Navigate to your Contact Directory and select the contact. From the contact's information screen, select the contact's phone number.

**Note:** A star **★** indicates a Favorite. **Listening to Voice Mail** Select **Messages** from Home View or

press and select **Message Center**.

Press **Connect** and follow the prompts. **Muting the Microphone**

During a call, press  $\bigcirc$  so other parties cannot hear you. To disable Mute,

press  $\bigcirc$  again. This applies to calls using the handset, headset and speakerphone.

### **Do Not Disturb**

To disable ringing, press **DND** from Home or Lines View. When Do Not Disturb is enabled, the DND icon displays in the status bar and beside the appropriate Line key. Press  $\frac{d}{d}$  to disable **DND**.

### **Adjusting Volume**

To change call volume, press  $\square \rightarrow$ during a call. To change the ringer volume, press  $\square \rightarrow$  when the phone is idle or ringing.

### **Caller Pickup**

1. To pick up a call ringing a specific phone that is not ringing as part of a Ring Group, dial **\*8xxx** (xxx being the extension of the ringing phone). 2. For example your neighbor's phone extension 112 is ringing. You would dial **\*8112** to pickup that call. 3. To pick up a call on any ringing

phone dial **\*8**.

### **Updating Ringtones**

To change the incoming call ringtone, select **Settings** from Home View and press **Basic > Ring Type**. Select the desired ringtone. To set a ringtone for a contact, navigate to your Contact Directory and select the contact. Press **Edit**, update the contact's ring type and press **Save**.

### **Speed Dial**

Use the Star2Star Web Portal <https://portal.star2star.com/> to configure speed dial buttons in individual phone settings. When configured on your phone, press the designated speed dial key to dial out the preset number.

Page 2 of 2